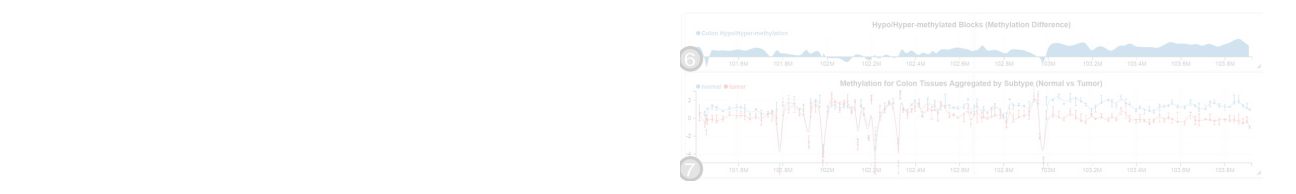

#### Introduction to Data Science: mnoradiivo vidaanzanon Introduction to Data Science:<br>
Interactive Visualization<br>
Héctor Corrada Bravo<br>
University of Maryland, College Park, USA<br>
CMSC320: 2020-05-03  ${\color{red}1} \text{ntor} \text{or} \text{or} \text{in} \text{to} \text{Vier} \text{or} \text{div} \text{or} \text{in} \text{or}$ Introduction to Data Science:<br>
Interactive Visualization<br>
Héctor Corrada Bravo<br>
University of Maryland, College Park, USA<br>
CMSC320: 2020-05-03 background-color: white; which which we have a set of  $\mathcal{L}_\mathcal{D}$ Introduction to Data Science:<br>Interactive Visualization<br>Héctor Corrada Bravo<br>University of Maryland, College Park, USA<br>CMSC320: 2020-05-03 **Introduction to Data Science:**<br>
Interactive Visualization<br>
Héctor Corrada Bravo<br>
University of Maryland, College Park, USA<br>
CMSC320: 2020-05-03  $\sim$  500  $\pm$  500  $\pm$  500  $\pm$ Introduction to Data Science:<br>
Interactive Visualization<br>
Héctor Corrada Bravo<br>
University of Maryland, College Park, USA<br>
CMSC320: 2020-05-03 Introduction to Data Science:<br>
Interactive Visualization<br>
Héctor Corrada Bravo<br>
University of Maryland, College Park, USA<br>
CMSC320: 2020-05-03 Introduction to Data Science:<br>
Interactive Visualization<br>
Héctor Corrada Bravo<br>
University of Maryland, College Park, USA<br>
CMSC320: 2020-05-03 musiques de la nouvelle duivi Introduction to Data Science:<br>
Interactive Visualization<br>
Héctor Corrada Bravo<br>
University of Maryland, College Park, USA<br>
CMSC320: 2020-05-03 Introduction to Data Science:<br>Interactive Visualization<br>Héctor Corrada Bravo<br>University of Maryland, College Park, USA<br>CMSC320: 2020-05-03 Introduction to Data Science:<br>
Interactive Visualization<br>
Héctor Corrada Bravo<br>
University of Maryland, College Park, USA<br>
CMSC320: 2020-05-03 1111 Interactive Visualization<br>
116 A Standard Praction<br>
116 A Standard Brave<br>
116 A Standard College Park, USA<br>
126 CMSC320: 2020-05-03 Introduction to Data Science:<br>
Interactive Visualization<br>
Héctor Corrada Bravo<br>
University of Maryland, College Park, USA<br>
CMSC320: 2020-05-03 Introduction to Data Science:<br>
Interactive Visualization<br>
Héctor Corrada Bravo<br>
University of Maryland, College Park, USA<br>
CMSC320: 2020-05-03 Introduction to Data Science:<br>
Interactive Visualization<br>
Héctor Corrada Bravo<br>
University of Maryland, College Park, USA<br>
CMSC320: 2020-05-03  $A_n$ Introduction to Data Science:<br>
Interactive Visualization<br>
Héctor Corrada Bravo<br>
University of Maryland, College Park, USA<br>
CMSC320: 2020-05-03 Introduction to Data Science:<br>
Interactive Visualization<br>
Héctor Corrada Bravo<br>
University of Maryland, College Park, USA<br>
CMSC320: 2020-05-03 eggiste visualization **Introduction to Data Science:**<br> **Interactive Visualization**<br>
Héctor Corrada Bravo<br>
University of Maryland, College Park, USA<br>
CMSC320: 2020-05-03 For more information in the more in the more interesting of the set of the set of the set of the set of the set o Introduction to Data Science:<br>
Interactive Visualization<br>
Héctor Corrada Bravo<br>
University of Maryland, College Park, USA<br>
CMSC320: 2020-05-03 Interactive Visualization Introduction to Data Science:<br>
Interactive Visualization<br>
Héctor Corrada Bravo<br>
University of Maryland, College Park, USA<br>
CMSC320: 2020-05-03

the user explore details as they desire the-oscar-contenders-a-host-of-connections.html Data-driven Documents (d3.js): bind data to svg elements directly <**head**> we'll see the arbitrary medicing  $\mathsf{H}\mathsf{E}\mathsf{C}\mathsf{I}\mathsf{O}\mathsf{I}$  $\mathbf{11}$  filled the stroke-width="25" fill="23" fill="23" fill="23" fill="2" fill="2" fill="2" fill="2" fill="2" fill="2" fill="2" fill="2" fill="2" fill="2" fill="2" fill="2" fill="2" fill="2" fill="2" fill="2" fill="2" cy: y-coordinate of corner center  $\blacksquare$ transparency, etc., etc., etc., etc., etc., etc., etc., etc., etc., etc., etc., etc., etc., etc., etc., etc., e **Héctor Corrada Bravo** in-an-ipython-notebook/

 $\mathcal{L}$  is a linked views for high dimensions: There is a limit to the number of  $\mathcal{L}$  $\frac{1}{2}$  contracticity of margiana, concept  $\frac{1}{2}$  and  $\frac{1}{2}$ data objects between them  $\mathcal{S}$ ITILET ACLIVE VISUAIIZ ALIOIT<br>
Héctor Corrada Bravo<br>
University of Maryland, College Park, USA<br>
CMSC320: 2020-05-03 **Colled** <**body**> CMSC320: 2020-05-03ITILET ACLIVE VISUAIIZALION<br>
Héctor Corrada Bravo<br>
University of Maryland, College Park, USA<br>
CMSC320: 2020-05-03  $\mathbf{r}$  and  $\mathbf{r}$  and  $\mathbf{r}$  and  $\mathbf{r}$  and  $\mathbf{r}$  and  $\mathbf{r}$  and  $\mathbf{r}$ THETACLIVE VISUAIIZALION<br>
Héctor Corrada Bravo<br>
University of Maryland, College Park, USA<br>
CMSC320: 2020-05-03 property2: value; r: radius of circle 11 Marriary Correct Visualization<br>
Héctor Correct Bravo<br>
University of Maryland, College Park, USA<br>
CMSC320: 2020-05-03<br>
SARRY AND University of Maryland, College Park, USA

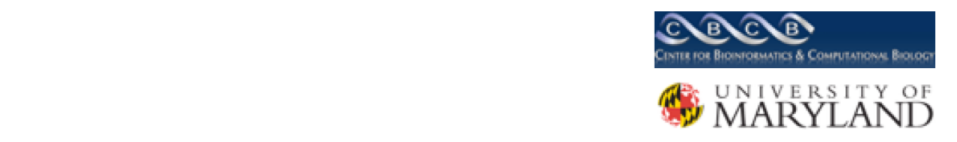

## Why Interactivity?

Reduce data dimension: allow user to explore large datasets by quickly switching between dimensions

Overview first, zoom and filter, details on demand: Provide big picture, let the user explore details as they desire

Linked views for high dimensions: There is a limit to the number of aesthetic mappings in a single graphic, make multiple graphics but link data objects between them

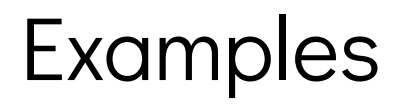

Politics[: http://www.nytimes.com/interactive/2012/11/02/us/politics/paths](http://www.nytimes.com/interactive/2012/11/02/us/politics/paths-to-the-white-house.html?_r=0)to-the-white-house.html? r=0

Movies[: http://www.nytimes.com/interactive/2013/02/20/movies/among](http://www.nytimes.com/interactive/2013/02/20/movies/among-the-oscar-contenders-a-host-of-connections.html)the-oscar-contenders-a-host-of-connections.html

Sports[: https://projects.fivethirtyeight.com/2018-march-madness](https://projects.fivethirtyeight.com/2018-march-madness-predictions/)predictions/

## Web-based interactive visualization

[Take advantage of HTML document description and the Document](http://www.w3.org/DOM/) Object Model interface to bind data to page elements.

- [Shiny](http://shiny.rstudio.com/): bind data to controls
- [Data-driven Documents \(d3.js\)](http://d3js.org/): bind data to svg elements directly

## HTML and DOM

Web pages are structured using Hypertext Markup Language

Basic idea is to only specify *content* and *structure* but not specify directly how to render pages.

```
<!DOCTYPE html>
<html>
  <head>
    <title>Page Title</title>
  </head>
  <body>
    <h1>Page Title</h1>
    <p>This is a really interesting paragrap
  </body>
</html>
```
4 / 24

## HTML and DOM

Web pages are structured using Hypertext Markup Language

Structure is provided by page elements. An important element we'll see later is the arbitrary grouping/containment element div.

```
<!DOCTYPE html>
<html>
  <head>
    <title>Page Title</title>
  </head>
  <body>
    <h1>Page Title</h1>
    <p>This is a really interesting paragrap
  </body>
</html>
```
## HTML and DOM

Web pages are structured using Hypertext Markup Language

The hierarchical structure of elements in a document are defined by the Document Object Model (DOM).

```
<!DOCTYPE html>
<html>
  <head>
    <title>Page Title</title>
  </head>
  <body>
    <h1>Page Title</h1>
    <p>This is a really interesting paragrap
  </body>
</html>
```
#### Cascading Style Sheets are used to style elements in the DOM.

body {

background-color: white;

color: black;

}

### CSS

#### In general:

selectorA,

selectorB,

selectorC {

property1: value;

property2: value;

property3: value;

}

### SVG

### Scalable Vector Graphics (SVG) is special element used to create graphics with text.

<svg width="50" height="50">

<circle cx="25" cy="25" r="22" fill="blue" stroke="gray" stroke-width="2"/>

 $\langle$ /svg>

Elements have *geometric* attributes and *style* attributes.

```
<circle cx="250" cy="25" r="25"/>
```
cx: x-coordinate of circle center cy: y-coordinate of circle center r: radius of circle

Elements have *geometric* attributes and *style* attributes.

<rect x="0" y="0" width="500" height="50"/>

x: x-coordinate of left-top corner y: y-coordinate of left-top corner width, height: width and height of rectangle

### SVG

#### style attributes

```
<circle cx="25" cy="25" r="22" fill="yellow" stroke="orange" stroke-width="5"/>
```
#### can be styled by class as well

```
svg .pumpkin {
```
fill: yellow;

```
stroke: orange;
```

```
stroke-width: 5;
```
#### }

```
<circle cx="25" cy="25" r="22" class="pumpkin"> 12/
```
# Shiny and D3

Shiny: construct DOM and bind data (variables for example) to elements (a slide control for example) [http://shiny.rstudio.com](http://shiny.rstudio.com/)

D3: bind data to SVG element attributes (position, size, color, transparency, etc.) [http://d3js.org](http://d3js.org/)

Interactivity and binding in Shiny achieved using reactive programming. Where objects react to changes in other objects.

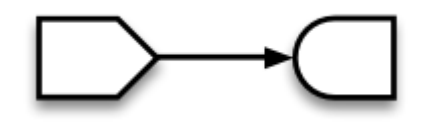

#### Example:

```
shinyServer(function(input, output) {
  output$plotOut <- renderPlot({
    hist(faithful$eruptions, breaks = as.numeric(input$nBreaks))
    if (input$individualObs)
      rug(faithful$eruptions)
  \mathcal{H}output$tableOut <- renderTable({
    if (input$individualObs)
      faithful
    else
      NULL
 \mathcal{H})
```
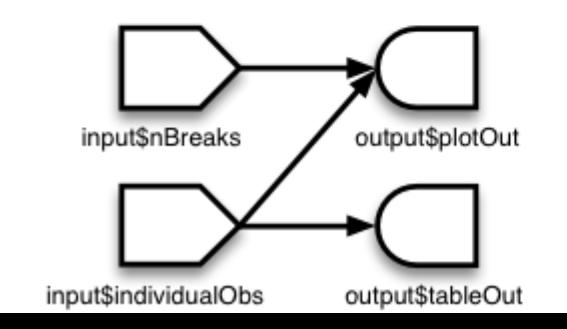

15 / 24

#### With intermediate objects:

```
fib <- function(n) ifelse(n<3, 1, fib(n-1)+fib(n-2))
shinyServer(function(input, output) {
  currentFib
                     <- reactive({ fib(as.numeric(input$n)) })
                    <- renderText({ currentFib() })
  output$nthValue
  output$nthValueInv <- renderText({ 1 / currentFib() })
\mathcal{F}
```
Here is the new graph structure:

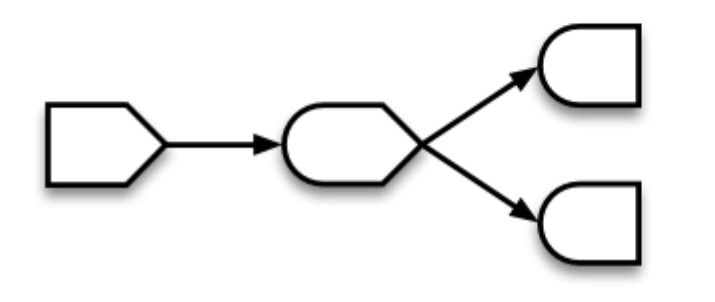

A standard paradigm for interactive (event-driven) application development

A nice review paper:<http://dl.acm.org/citation.cfm?id=2501666>

## Binding data to graphical elements

With Shiny we can bind data objects to document elements. More examples: <http://shiny.rstudio.com/gallery/>

We can also bind data directly to *graphical* elements since using SVG these are also document elements (D3).

## D3 Tutorial

[Slides](https://docs.google.com/presentation/d/1YgWaiW7dfQ8C3a_LFiIA9heEaKthY27ajNG0uDuvpws/edit#slide=id.g12bafcc19b_0_105)

### D<sub>3</sub> Alternatives

- If you want to use a toolkit of standard charts based on d3: [NVD3](http://nvd3.org/)
- An alternative declarative library: [Vega](https://trifacta.github.io/vega/)
- A no-hassle interactive vis library for multiple languages:
	- [plotly R](https://plotly.com/r/)
	- [plotly python](https://plotly.com/python/)
	- [plotly JS](https://plotly.com/javascript/)

## D3 and R

- We saw previously that D3 can access external data through json
- That's how we can pass data from R to the Javascript browser

# D3 and R

- [rCharts:](http://ramnathv.github.io/rCharts/) Most mature. Provides binding between R and a small set of javascript viz libraries.
- [ggvis:](http://ggvis.rstudio.com/) Uses grammar of graphics like ggplot2, bindings to [Vega](https://trifacta.github.io/vega/) to define JS charts.
- [htmlwidgets](http://www.htmlwidgets.org/index.html) a formalization of how to bind R to JS libraries.
- [Roll your own](https://github.com/jcheng5/shiny-js-examples)

# D3 and jupyter

In jupyter you can use HTML and javascript directly, and use D3 and other JS libraries through that.

[For more info: https://blog.thedataincubator.com/2015/08/embedding-d3](https://blog.thedataincubator.com/2015/08/embedding-d3-in-an-ipython-notebook/) in-an-ipython-notebook/

### Interactive visualization

Essential tool for exploration

Helps manage high-dimensionality of data (don't go 3D, link charts!!)